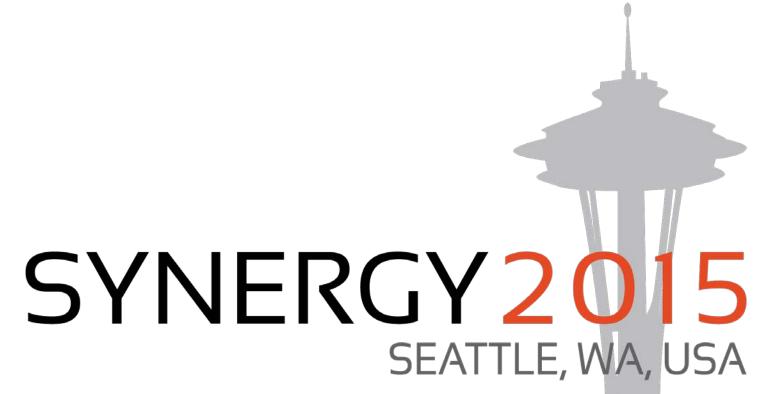

SYNERGY 2015

DalaAqqqqq Lowide

# SYNERGY 2015 SEATTLE, WA, USA

### DataFlex Mobile Web

Presented by: John Tuohy

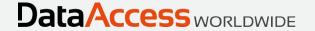

### Mobile/Touch Web Applications

- Mobile/Touch web applications support a new style of application
- In this presentation we will:
  - Compare Mobile/Touch and Desktop style applications
  - Explain why a new application style was needed
  - Introduce you to the new style's architecture
  - Show how you use this to build Mobile/Touch applications

#### How is the Mobile/Touch Environment Different?

#### Display

- They tend to be smaller screens
- There are many devices with all kinds of different sizes screens
- Screen sizes change on single device portrait and landscape
- High resolution let's you show things very small good for reading, bad for touching
- Everything tends to be run full screen

#### Pointing device

- Your finger is not a mouse or a mouse substitute
- The finger is a rather imprecise pointing device
- Finger target space is completely different than a mouse target space
- Scrolling is completely different
- There is no right click
- There is no double click

#### Keyboard

- The on-screen keyboard uses up valuable screen real estate
- There are limited keys no function keys, no ctrl/alt keys
- In general, they are hard to use

### How is a Mobile/Touch User Different?

- Is used to the forward/back browser stack paradigm
  - Understands a stack of operations (often seen as a breadcrumb)
- Is more adaptable
  - Willing to experiment
  - Doesn't want a lot of explanations
  - Accepts and expects hidden interfaces
  - Seems more accepting about not understanding something right away
- Expects an application to flow. The application will guide them
- Does not want a lot of confirmations just do what's right
  - Does not want warnings about doing the right thing
  - Might want warnings when doing the wrong thing
- They expect applications to look great and "modern"
  - Expect a "a less is more approach"
  - In the battle of form over function form wins
- They expect what we call a "webby" interface
  - They might even expect this same interface on a desktop browser, even if this is not optimal

### Consequences of these differences

- Applications don't use windowing
  - Just about everything is full "screen"
- Application flow is different
  - You navigate forward, back and go home
- Applications are less user driven and more developer driven
- Traditional menu systems and tool bar systems don't work well
  - When used, they are much smaller and much simpler
- Fewer Keyboard and mouse shortcuts
  - No context menus
  - No right click
  - No double click
- Vertical scrolling is common, horizontal much less so
- Keyboard usage is kept to a minimum
- Modal dialogs are kept to a minimum

## The Desktop Framework and Mobile/Touch

- The desktop style framework style was originally created to accommodate evolving computers which had
  - Big screens
  - Flexible and precise mouse pointers
  - Full functioning keyboards
- The desktop style may not be a good fit for mobile/touch devices
  - Whole basis of the desktop framework is independent, selectable, overlapping views
  - The desktop framework makes extensive use of modal prompt lists
  - The desktop style is flat, not deep
  - The desktop style is completely user driven
  - You can't just create DDOs, create prompt lists, create views, add them to a menu and be ready to go

## A New Application Style for Mobile/Touch

- We decided we needed a new style of application that
  - Uses a drilldown style
  - Is more application driven, less user driven
  - Requires the developer to connect the pieces
- Would this be a new framework?
  - Would it just be better to build a whole new drilldown framework?
  - We didn't know at first
  - This became a real test of the adaptability of the framework

### What we did

- We built Mobile/Touch style as an extension
- The DataFlex framework survives with a new application style
  - The DataDictionary classes and your DDOs require no changes
  - The basis of the framework is unchanged you still create views, which contain a DDO structures and connected DEOs
  - We extended the cWebView class
  - We extended the web DEO classes
- Now the web framework supports a drilldown style
- We consider this to be a huge validation of the DataFlex framework

## Which Style Should You use?

- The choice is yours
- One is not better than the other
  - They excel in different environments
- The two styles can mixed in a single application, but we don't encourage this as a long term strategy
- Don't underestimate the desktop/user driven mode
  - It's unique, powerful and if you have the screen, the mouse and the keyboard it does things the mobile/touch style cannot
  - It is ideally suited from moving large Windows business applications to a desktop browser

## Understanding the Drilldown style

- The drilldown style represents a different way to build a DataFlex application
- While it still uses views, the rules for connecting views has changed
- There are some important new concepts that must be understood

Let's get started

### Selects and Zooms

- The drilldown style supports two types of views Selects and Zooms
- Selects
  - These will tend to be list based and are used for making selections
  - A selection event may
    - Navigate forward to another view (a drilldown)
    - Navigate back returning that selection to the invoking view
- Zooms
  - These tend to be form based and are used with a single record set
  - These are used to view data, add data, and edit data

The view type is determined by the peViewType property

## View Navigation

- Application flow is determined by forward and back navigation between views
- Forward Navigation
  - Any view can navigate to any other view this is forward navigation
  - When this happens the view is added to a view-stack
  - The view stack is visualized by a breadcrumb control
- Back Navigation
  - You can navigate back to any view in the stack
  - This will close all views in front of it in the stack
  - You navigate back a single level or multiple levels

## Sensible View Navigation

- Forward navigation to a new view should be *sensible*. For example:
  - 1. A Select view might navigate to a Zoom view with same main DDO
  - 2. A Select view might navigate to a Select view that is a list of children
  - 3. A Zoom view might navigate to a Select view that is a list of parents
- When the forward navigation is sensible, it does very sensible things. For example:
  - 1. A Select to Zoom with same main DDO is for viewing, editing records
  - 2. A Select to Select that are its children is used for viewing constrained child records
  - 3. A Zoom to Select of parents is used to select a parent (prompt list)
- The only restriction on forward navigation is you cannot navigate to a view that is already in your view stack

## **Determining View Navigation**

- The developer determines how views are linked and what they do when they navigate forward and back
  - This defines application flow
  - You write code to do this applications are developer driven
- A single view can be used for multiple purposes
  - For example, a single view could be used to:
    - zoom to details
    - view a list constrained children
    - act as a prompt list.
  - A single view displayed view can have multiple purposes
  - Using multi-purpose views makes things a little more complicated
  - It is not required but it is a very powerful feature
  - Views remain a reusable and multi-purpose component of a framework application

### View Context

- The most important part of controlling view navigation is knowing how it was invoked.
  - You want to know where it came from and why
  - This is referred to as its context
  - We have created a model and an API for defining and using this context
  - The most important part of this context is knowing where it navigated-from
  - We have defined four navigation-from types
  - It is critical that you understand these types

## The Navigate-From types

- The navigate-from types are:
  - nfFromMain
    - From and to views have the same main DDO
  - nfFromParent
    - From view is a parent, to view will be constrained child records
  - nfFromChild
    - From view is a child, to view will be parents for this child (often a selection list)
  - nfUnknown
    - Not defined, custom code will determine what to do

## Understanding the Navigate-From Types

 Let's look at WebOrderMobile to understand this

### Forward Navigation

- How to Navigate Forward
  - You send the NavigateForward message

Send NavigateForward of oToView eFromType hoInvokingObject

Send NavigateForward of oZoomCustomer nfFromMain self Send NavigateForward of oSelectOrder nfFromParent self Send NavigateForward of oSelectCustomer nfFromChild self

#### What happens

- The message is sent to the view to be activated
- You pass the navigate-from type and the invoking object (usually self)
- The new view is activated and added to the stack
- The view uses the navigate-from type information to properly initialize itself
- The navigate-from type context information is stored in the view
- OnNavigateForward can be used to customize your view upon activation
- Any event (row select, menu click, etc.) can look at the navigate-from context to make choices to navigate forward, navigate back or whatever

### Accessing the navigate-from context information

- The navigate-from type is the most important information about a navigation.
- It is stored in a navigation-data struct type that contains other relevant information about a forward navigation and back navigation
- This is defined as:

Struct tWebNavigateData
String sRowID
Integer iTable
Integer iColumn
Integer eNavigateType
Boolean bNewRecord
Boolean bReadOnly
Integer eViewTask
String sData
End\_Struct

It is stored in a web-property and can be accessed using

Get GetNavigateData to NavigateData Send SetNavigateData NavigateData

### The Navigate Forward Events

#### OnGetNavigateForwardData

- During forward navigation the framework will assign the proper tWebNavigateData for you
- It will then send OnGetNavigateForwardData to the object that started the navigation (the invoking object)
- You can use this to customize your tWebNavigateData data

#### OnNavigateForward

- This is sent to the view being navigated-to
- It is sent after the tWebNavigateData data has been assigned
- You can use this to customize how your view looks and behaves
- You will use this all the time

## **Back Navigation**

- How to Navigate Back
  - NavigateClose
     Send NavigateClose hoCallbackObject
  - NavigateCancel
     Send NavigateCancel

Send NavigateClose self Send NavigateCancel

- What happens
  - The message is sent to the top view
  - The top view will attempt to close
  - If data loss exists
    - A warning dialog may be presented
    - A save may be attempted
    - The close/cancel may be halted
  - If NavigateClose, the invoking view will be updated as needed
  - If NavigateCancel, no update occurs

## The Navigate Close Events

- During a NavigateClose (but not a NavigateCancel) these events are sent:
- OnGetNavigateBackData
  - During back navigation the framework will assign the proper tWebNavigateData data for you
  - It will then send OnGetNavigateBackData to the object that started the back navigation (the object passed in NavigateClose)
  - You can use this to customize your tWebNavigateData data
- OnNavigateBack
  - This is sent to the view being navigated back-to
  - It is sent after the tWebNavigateData data has been assigned
  - You can use this to customize how your should handle an update
  - Most of the time, the automatic update will already do what you want

### Back Navigation via Breadcrumb

- Selecting an item in the breadcrumb control
  - Closes all views in front of that item
  - If data loss exists
    - A warning dialog may be presented
    - A save may be attempted
    - The cancel may be halted
  - This is a cancel event the invoking view is not updated

## Building views

Let's build some views and look at some code

### The Mobile/Touch Drilldown Summary

- There is more to this, but it is important you understand the basics. Here is what you need to know
- View types Views can be Selects or Zooms
- Navigation Views are connected via forward navigation
  - Views are maintained in a view-stack and visualized with a breadcrumb control
  - The developer must code these connections
- A view's context is determined by where if came from. Those navigate-from types are:
  - From-Main
  - From-Parent
  - From-Child
  - From-Undefined
- A single view can be used on a variety of contexts
- Based on the view's navigate-from context that view will just do the right thing
- You can and will customize view behaviors based on the navigate-from context

### DataFlex Mobile Web

Thank you